# LSF at SLAC

### Using the SLAC LSF Batch Cluster

Neal Adams Stanford Linear Accelerator Center neal@slac.stanford.edu

### What is LSF?

- Load Sharing Facility (LSF) product by Platform Computing Corporation.
- Allows queuing and scheduling of batch jobs.
- Provides scheduling of jobs based on load conditions and resource requirements specified by the user.

### What is a batch job?

- "A unit of work run in the LSF system."
- A batch job can be a script, command or program.

Example: bsub hostname

### Why batch over interactive?

- Running jobs in the LSF batch system does not tie up shared interactive resources.
- No contention with other user's jobs.
- The user does not have to look for a machine with the appropriate resources. LSF does it for you.
- Many available job slots!
	- Approximately 1800 multi-core LSF servers.

### LSF Servers

- LSF commands for querying and job submission can only be performed from licensed LSF hosts.
- Public interactive servers licensed for LSF. **Linux:** noric and iris (RHEL4, RHEL5) yakut (SciLi4) **Solaris**: tersk and flora (Solaris 10)
- We do not allow interactive logins on most of our batch servers.
	- Some exceptions for group specific servers (i.e. Babar, SIMES, SDC, KIPAC, etc)

Refer to:

http://www.slac.stanford.edu/comp/unix/public-machines.html for a description of SLAC's public access machines and batch servers.

### Interactive Servers

Load balanced interactive server pools accessible via ssh.

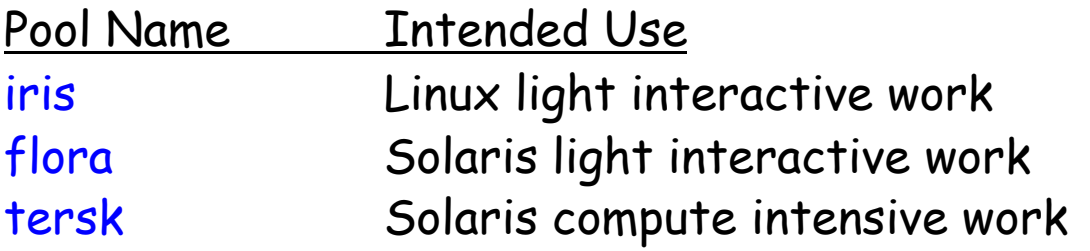

You may and should ssh into any of these via their pool names.

For example: ssh iris

### Interactive Servers

Linux and SciLinux load balanced interactive servers accessible by kernel.

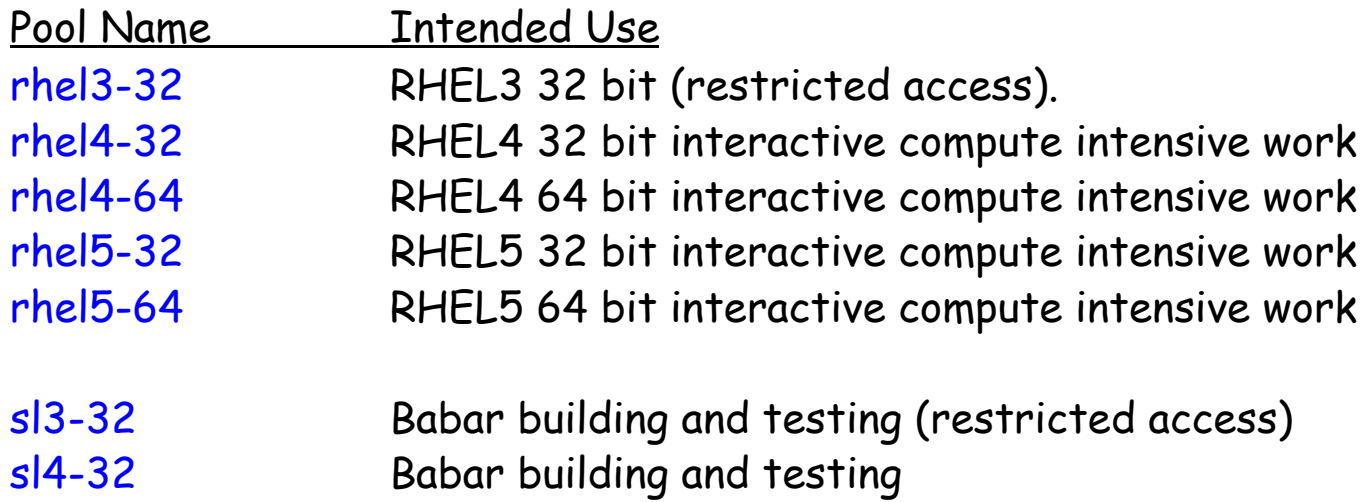

You may and should ssh into any of these via their pool names.

For example: ssh rhel5-64

### What is a batch queue?

- A batch queue is a network wide holding place for jobs.
- Queues implement different job scheduling and control policies.
- Each queue can use all server hosts in a cluster or as in most of our queues, a defined subset of server hosts.
- Each of our "general queues" are differentiated by their CPU time limits.

### General Queues

• The following "general" queues are accessible to all SLAC users.

express short medium long xlong xxl idle

### Batch Queues

- Special group queues for running batch jobs on servers purchased for the exclusive use of these groups.
- Administrative queues for use by the LSF administrators.
- Preemptable queues. (idle) Jobs preempted by higher priority jobs are suspended until a job slot becomes available.
- Parallel processing queues for Myrinet clusters.

### Parallel Processing Queues

• Two Myrinet clusters for running MPI parallel batch jobs.

- The 64 node *mpiq* is available via unix-admin explaining how Myricom hardware will benefit your program.
- The 16 node *mpitestq* is available to all users for testing their MPI jobs.
- For more information on compiling your MPI jobs and using LSF to run your jobs at SLAC please visit: http://www.slac.stanford.edu/comp/unix/farm/parallel\_at\_SLAC.html

### Useful LSF Commands

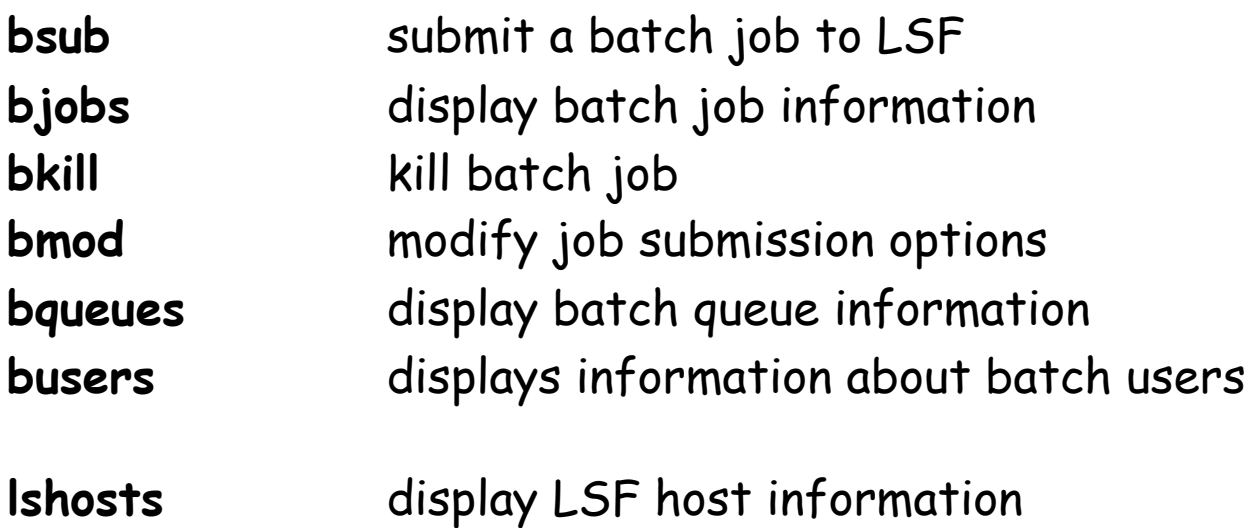

For more details use: man <command\_name>.

### Useful LSF Commands

#### • bqueues

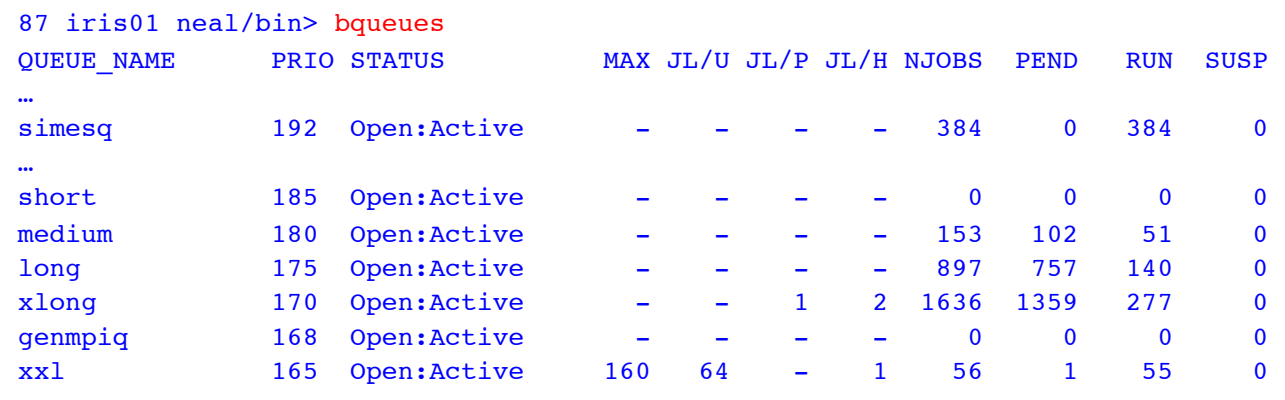

#### • busers

…

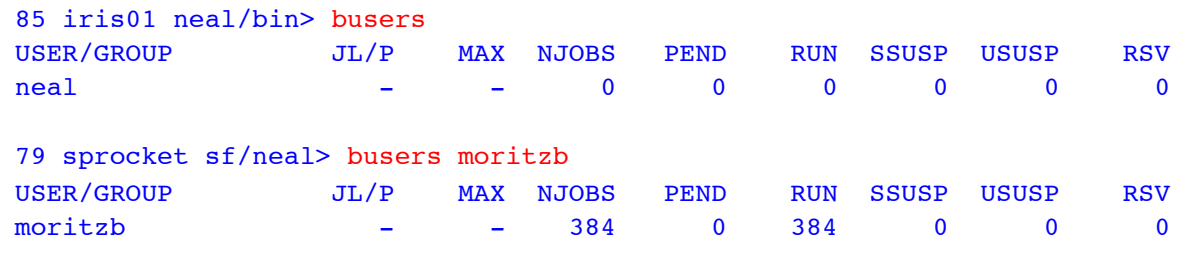

The Third Contract Contract Using LSF at SLAC 13 and 13

### Useful LSF Commands

### • lshosts

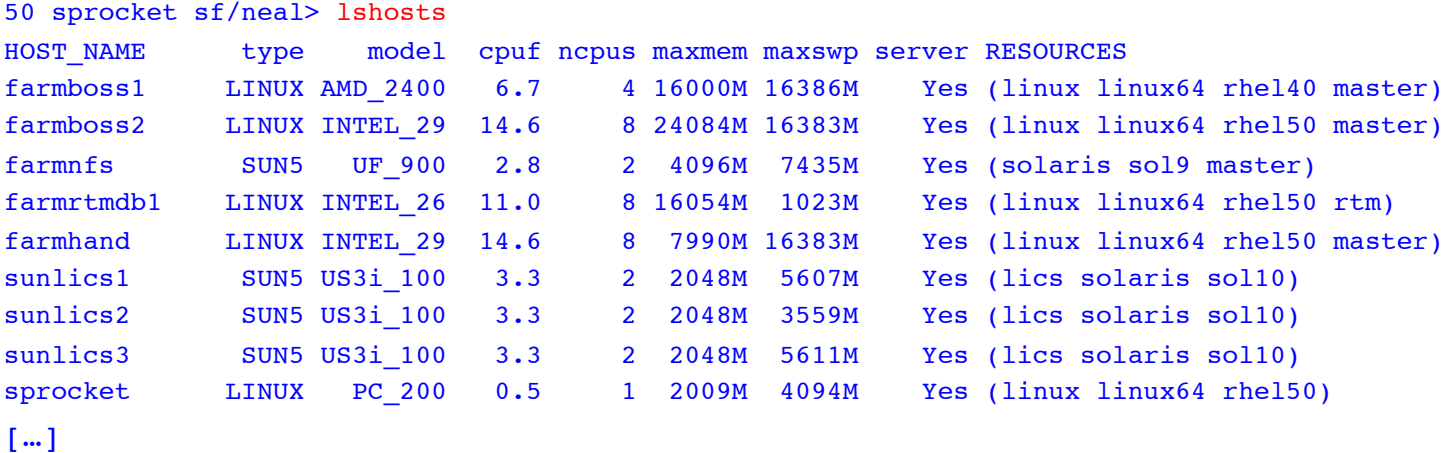

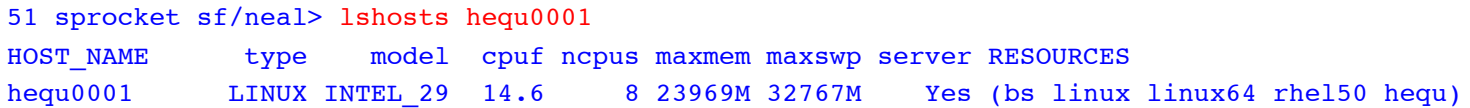

The Using LSF at SLAC 14

• To submit batch jobs to the SLAC LSF cluster use the bsub command.

bsub [bsub options] command [arguments]

For example:

bsub -o outputfilename date -u

#### Example of a simple bsub:

#### iris01 sf/neal> bsub hostname

Job <235254> is submitted to default queue <short>.

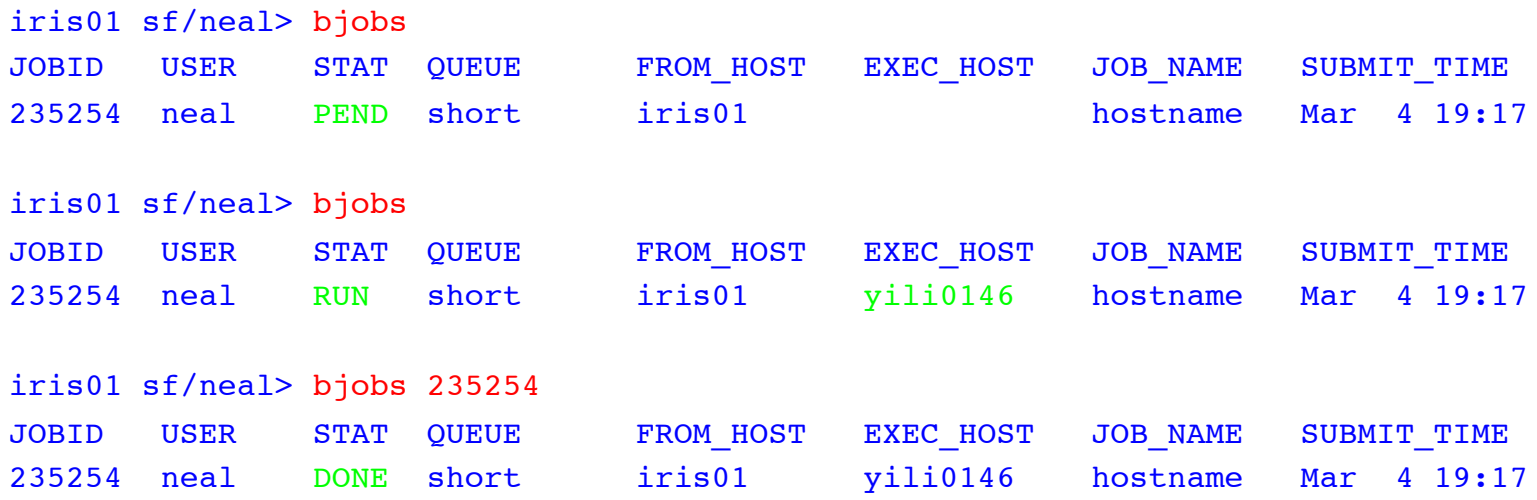

Output from my simple batch job:

Job <hostname> was submitted from host <iris01> by user <neal>. Job was executed on host(s) <yili0146>, in queue <short>, as user <neal>. </u/sf/neal> was used as the home directory. </u/sf/neal> was used as the working directory. Started at Sun Mar 4 19:21:19 2007 Results reported at Sun Mar 4 19:21:57 2007 Your job looked like:

------------------------------------------------------------

# LSBATCH: User input hostname ------------------------------------------------------------

Successfully completed. Resource usage summary: CPU time : 0.22 sec. Max Memory : 3 MB Max Swap : 11 MB Max Processes : 3 Max Threads : 3

The output (if any) follows: yili0146

Default behavior using bsub at SLAC.

- Job will be submitted to the default short job queue.
- Output will be returned via email.
- Job will be scheduled on a host of the same OS type.

SUN5 LINUX

### A few useful bsub options.

- Submit with a CPU limit (normalized): bsub -c
	- example: bsub -c 24:00 date
- Submit with a RUN limit (wallclock): bsub -W
	- example: bsub -W 24:00 date
- Submit with a jobname: bsub -J "job\_name"
	- example: bsub -J "Date\_job" date
- Submit a job array: bsub –J "job\_name[array-elements]"

example: bsub –J "my\_array[1-100]" my\_script

### Batch Job Scheduling Policy

- By default LSF is configured for FCFS scheduling.
- SLAC uses fairshare scheduling in the general queues.
- Fairshare controls how resources are shared between competing users or user groups.
- Job priorities are dynamic and change based upon your usage in the queues over the last few days. (Usage values decay over a period of hours.)

### What is an LSF "resource"?

- LSF uses built-in and configured resources to track resource availability and usage.
- Jobs are scheduled according to the resources available on individual hosts.
- LSF monitors resource usage of running jobs.
- Users may specify resource requirements for particular jobs.

## Using /scratch

- Using local /scratch space is more efficient for constant writing and/or reading than doing so via NFS or AFS (i.e. over the network).
- Most of our batch server machines have local /scratch file systems that can be used as temporary space for your batch job input and output files.
- Create a wrapper for your batch program that does the following.
	- Create a directory in /scratch using the batch job ID (\$LSB\_JOBID).
	- Copy any required input files to your /scratch directory.
	- Write your program output to the newly created directory.
	- When the program/script/command finishes copy the output file to a more permanent location.
	- Remove your job directory.

### Using /scratch

#### Sample shell script using /scratch.

#!/bin/sh

# Bourne shell script for demonstrating use of batch server local # /scratch space. # Make a directory for my job in /scratch using batch job ID # variable set by LSF and mktemp for randomness. JOBFILEDIR=`mktemp -d /scratch/\$LSB\_JOBID.XXXXXX` echo "Job file directory: \$JOBFILEDIR" # Create environmental variables for the job output file. OUTPUTFILE=\$JOBFILEDIR/\$LSB\_JOBID.out echo "Output file: \$OUTPUTFILE" # Copy my input file to the local job file directory. cp -p /u/sf/neal/lsf.hosts \$JOBFILEDIR # Run commands and redirect output to my output file. echo "The approx. number of licensed CPUs in our LSF cluster" > \$OUTPUTFILE /u/sf/neal/bin/addup 5 \$JOBFILEDIR/lsf.hosts >> \$OUTPUTFILE echo "This is a test for job \$LSB\_JOBID" >> \$OUTPUTFILE echo "The JOBFILEDIR is \$JOBFILEDIR" >> \$OUTPUTFILE # Copy my output file from batch server to the output file # I specified using "bsub -o" (\$LSB\_OUTPUTFILE). if [ "\$LSB\_OUTPUTFILE" ]; then # "bsub output file (-o) spec: \$LSB\_OUTPUTFILE" cp -p \$OUTPUTFILE \$LSB\_OUTPUTFILE echo "\$OUTPUTFILE copied to \$LSB\_OUTPUTFILE" fi # Clean up after myself! echo "Removing \$JOBFILEDIR" rm -R \$JOBFILEDIR

### Using /scratch

#### Running the sample shell script in LSF.

41 iris03 sf/neal> bsub -R scratch -o ~neal/tmp/scr\_test.out ~neal/bin/scr\_test Job <698922> is submitted to default queue <short>.

48 iris03 sf/neal> bjobs 698922 JOBID USER STAT QUEUE FROM HOST EXEC\_HOST JOB\_NAME SUBMIT\_TIME 698922 neal DONE short iris03 boer0008 \*/scr\_test Jul 24 19:33

53 iris03 sf/neal> ls -l ~neal/tmp/scr test.out -rw-r--r-- 1 neal sf 1013 Jul 24 19:33 /u/sf/neal/tmp/scr test.out

54 iris03 sf/neal> cat ~neal/tmp/scr\_test.out The approx. number of licensed CPUs in our LSF cluster 5788 This is a test for job 698922

### Good Practice

- Specify output files for batch job output. (bsub with -o or -oo options). Make sure the file path exists and that you have the appropriate permissions.
- Use /nfs for NFS file pathnames. Do not use the automounter /a path.
- Before submitting 100s of jobs to LSF, please try submitting a smaller number to ensure that you get the expected results.
- Everything required by the batch job (incl. binary) needs to be visible from the batch nodes.
- Use local /scratch space on the LSF servers for job files and output files.
- Run executables from AFS space.

.

• LSF can handle tens of thousands of jobs. However we would prefer that not all of them are yours.

### Batch Job Exit Codes

• Job exit codes 1-128 are from whatever the user is running while those exceeding 128 are the signal values modulo 128.

Example:

- A job exit code of 137 would indicate that the job was sent SIGKILL (137-128=9) or kill signal 9.
- A job exit code of 152 would indicate that the job was sent SIGXCPU (152-128=24) or kill signal 24.
- To determine the signal name and number use man. Linux: man 7 signal

### Is LSF having problems?

batch system daemon not responding ... still trying batch system daemon not responding ... still trying batch system daemon not responding ... still trying

• SLAC's LSF cluster can be very busy at times causing the LSF master to respond slowly to your command requests (bsub, bjobs, etc).

> This does not effect jobs already running or pending in the LSF cluster. It only affects LSF's ability to talk to you. The commands will eventually complete.

- If you see these messages Monday through Thursday between 19:35 and 19:55 (7:35-7:55PM) we automatically run an LSF reconfiguration during those times.
- Scheduled outage or reconfiguration of the LSF cluster (usually announced in comp-out).
- If you experience this for very long periods (> 30 minutes) please do not hesitate to notify us by emailing unix-admin@slac.stanford.edu. This can indicate a problem with LSF.

### LSF Documentation

• SLAC specific LSF documentation.

http://www.slac.stanford.edu/comp/unix Click on "High Performance"

• Platform LSF documentation (SLAC Only Access).

http://www.slac.stanford.edu/comp/unix/slaconly/lsfdocs/lsf61\_index\_slac.html http://www.slac.stanford.edu/comp/unix/package/slaconly/lsf/currdoc/pdf/manuals

# Problem Reporting

Send email to:

unix-admin@slac.stanford.edu